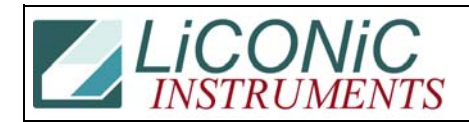

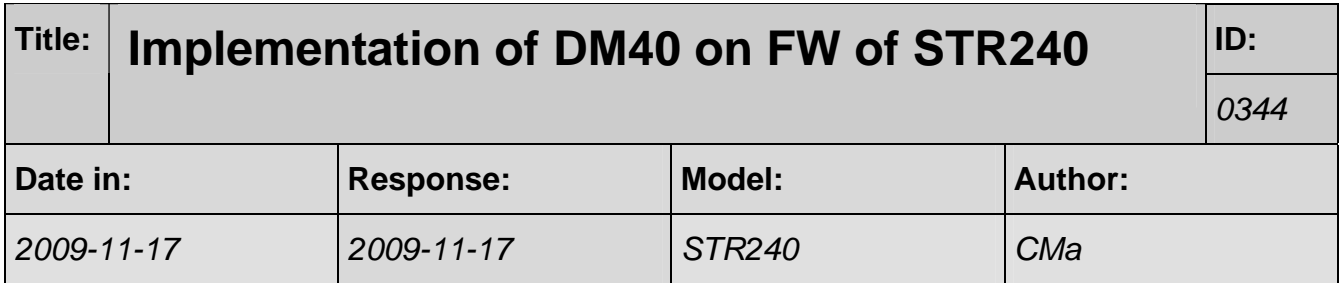

We used to use command "WR DM225", but this device cannot recognize the command. We need to use new command "WR DM40". The device is a STR 240, Serial number 3789. I want to know if there is a way to find out which command to use before the initialization. (sending command to get serial number or firmware version number?) If you have that info. Could you send it to me? I cannot find any command to use based on the remote command document from the CD.

The serial number is in DM109 the FW version in DM108. To read use: RD DM109 resp. RD DM108. DM40 is implemented V0.0.22 and higher RD DM108 -> 00022 To use DM40: You may read the content of DM40 by RD DM40 ; read DM40 and you may alter its content by WR DM40 xxx ; write into DM40 xxx Pls. note that you will have to initialize the system in order to make the change of DM40 effective. For init. you first have to reset the system ST 1900 ; reset system wait to become ready '1' RD 1915 -> '1 ;read ready flag and finally send the init command ST 1801 ; init.